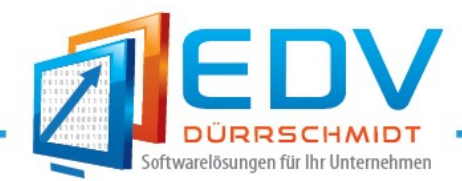

# Informationen zur Änderung der Mwst. im Auftrags-MANAGER.

Es gibt verschiedene Möglichkeiten die Mwst. im Auftrags-MANAGER zu ändern. In den folgenden Punkten sind die verschiedenen Möglichkeiten beschrieben.

#### **Hinweis!**

Bei einem Mehrplatzsystem führen Sie die Änderungen bitte auf dem Server aus.

#### 1. Im Assistent

Beim Start des Auftrags-MANAGER oder später über das Hauptmenü unter "Optionen/Allgemeine Einstellungen/Assistent" erreichbar.

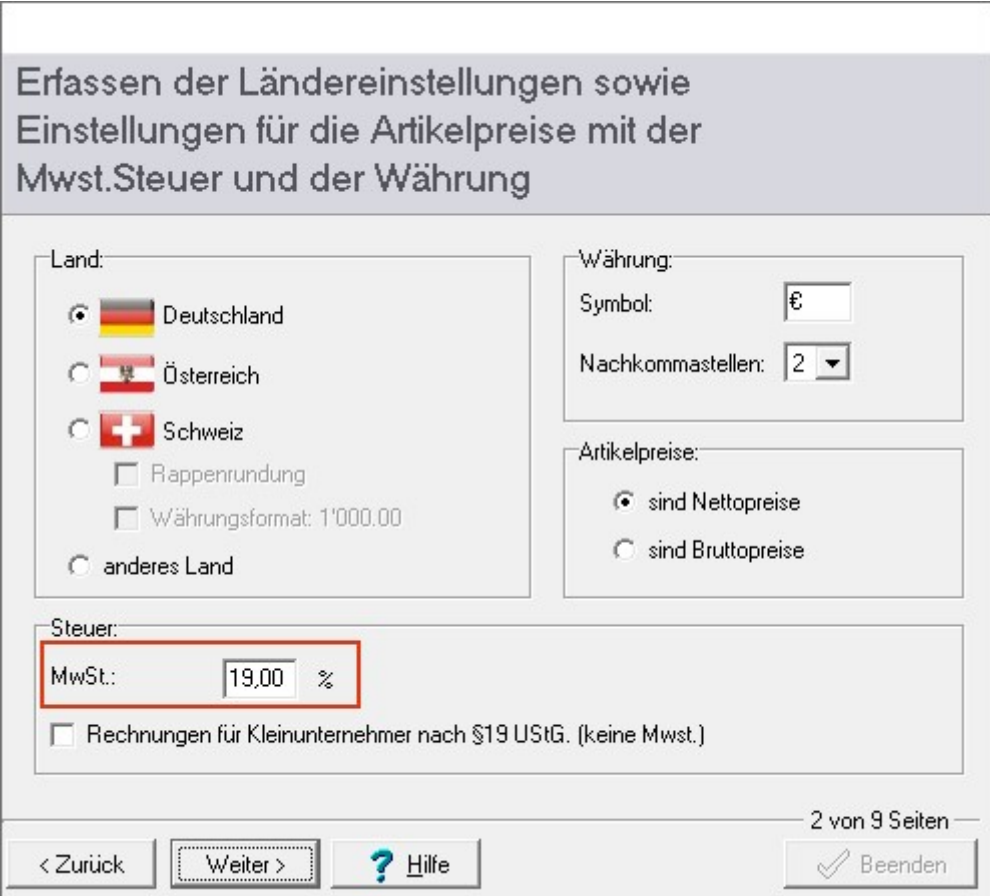

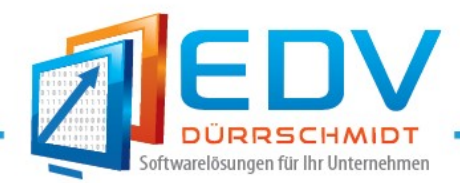

# 2. Globale Änderung der Mwst.

Um die Mwst. für die Rechnungen, Angebote usw. umzustellen wählen Sie im Hauptmenü den Menüpunkt "Optionen/Einstellungen/Global". Im Nachfolgenden Dialog wählen Sie das Register Allgemein und Ändern Sie die Mwst. wie folgt ab. Anschließend drücken Sie den Button OK.

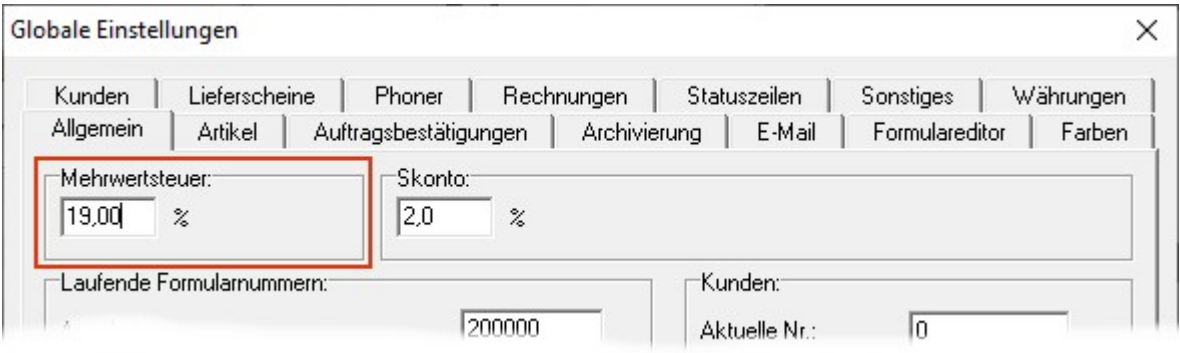

## 3. Mwst.-Änderung bei den Artikeldaten

Wenn Sie pro Artikel die Mwst. eingetragen haben, dann ändern Sie bitte die Mwst. im Artikeldialog der jeweiligen Artikel wie folgt ab.

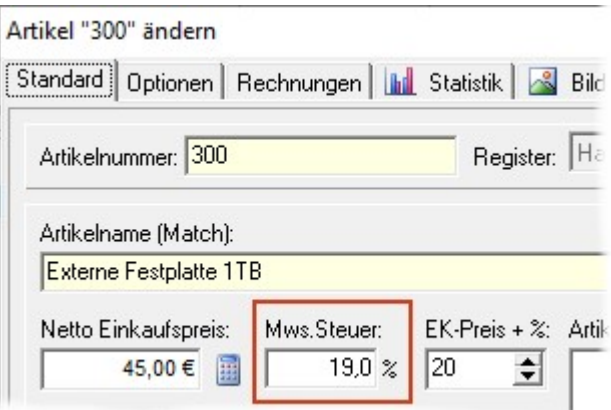

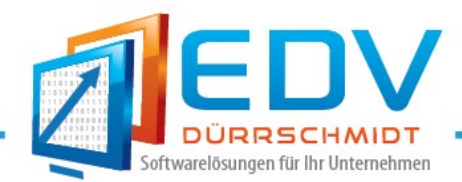

## **Hinweis!**

Ab der Version V2.71-02 des Auftrags-MANAGER gibt es eine Funktion bei dieser Sie die Mwst. aller Artikel auf einmal abändern können. Wählen Sie im Dialog Artikelpflegen folgenden Button.

 $\bar{\mathbf{v}}$ 

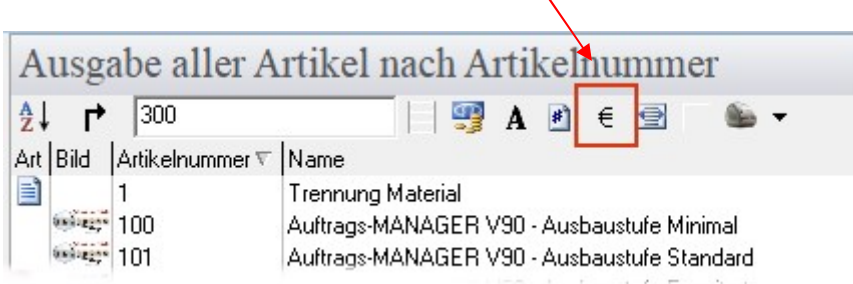

Im Nachfolgenden Dialog können Sie für die Artikel die Mwst. ändern.

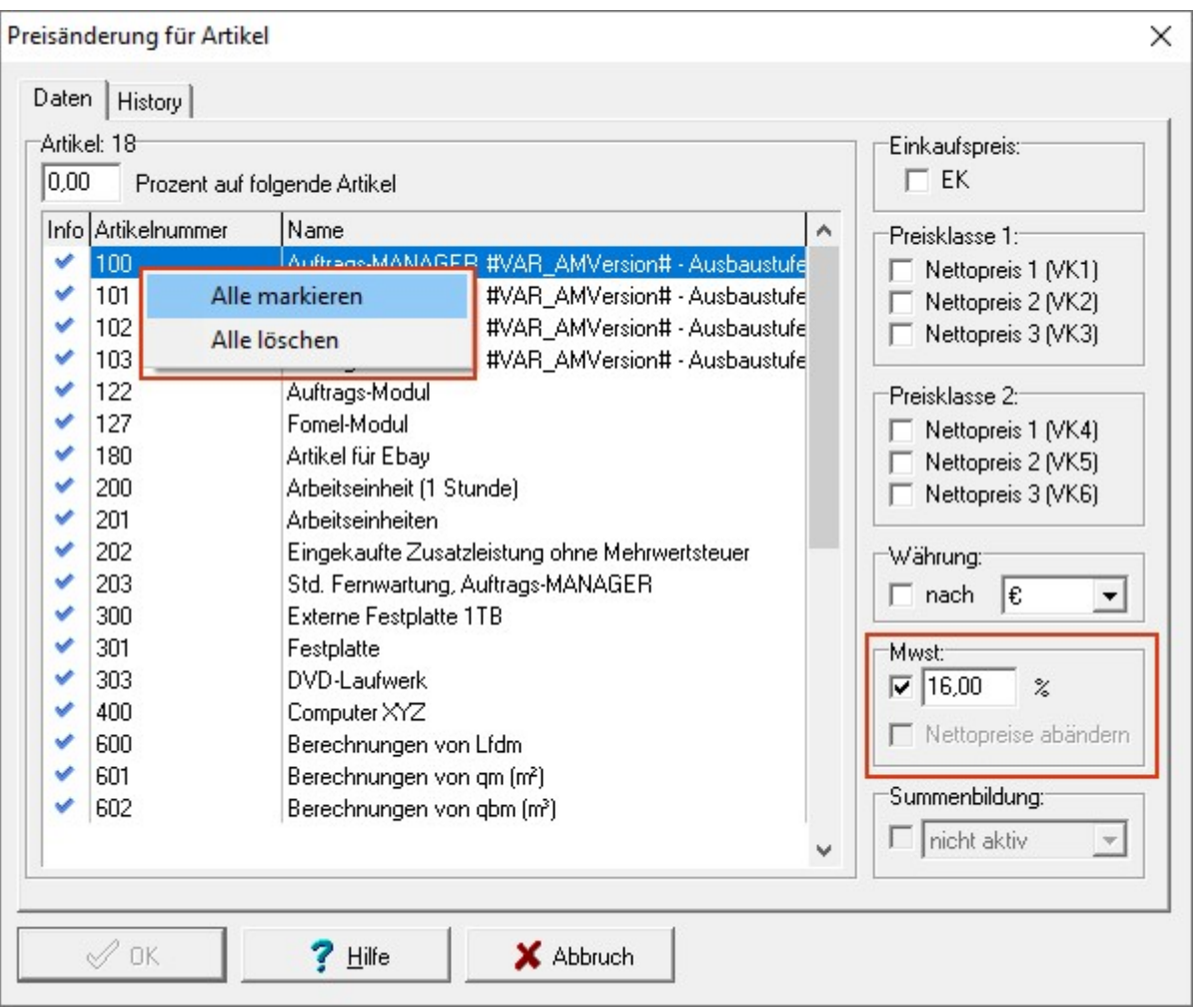

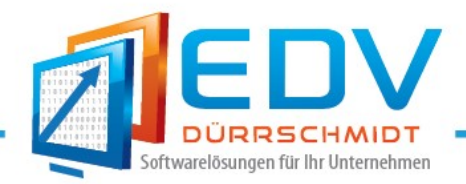

Durch einen Doppelklick in der Spalte Info können Sie den Artikel wählen für diesen Sie die Mwst. abändern wollen. Falls Sie alle Artikel ändern wollen wählen Sie über das Popupmenü der rechten Maustaste den Menüpunkt "Alle markieren". Anschließend geben Sie den Mwst. Betrag auf 16 ein und betätigen Sie den Button OK.

## **Hinweis!**

Soll sich der Bruttopreis des Artikels nicht ändern, dann selektieren Sie die Checkbox "Nettopreise abändern".

Die geänderte Mwst. wird dann vom Nettopreis abgezogen. Sind die Artikelpreise als Bruttopreise definiert, wird die Checkbox nach setzen der Checkbox der Mwst. nicht aktiviert.

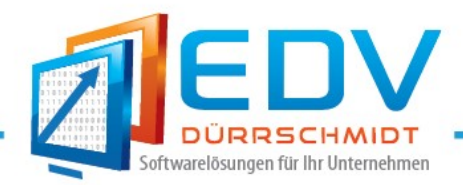

# 4. Mwst.-Änderung bei den Kundendaten:

Im Kundendialog besteht die Möglichkeit die Mwst. pro Kunde einzugeben. Falls Sie diese Option aktiviert haben müssen Sie Ihre Mwst. pro Kunden ändern. Kontrollieren Sie im Kundendialog folgende Einstellung und ändern Sie diese auf 19.

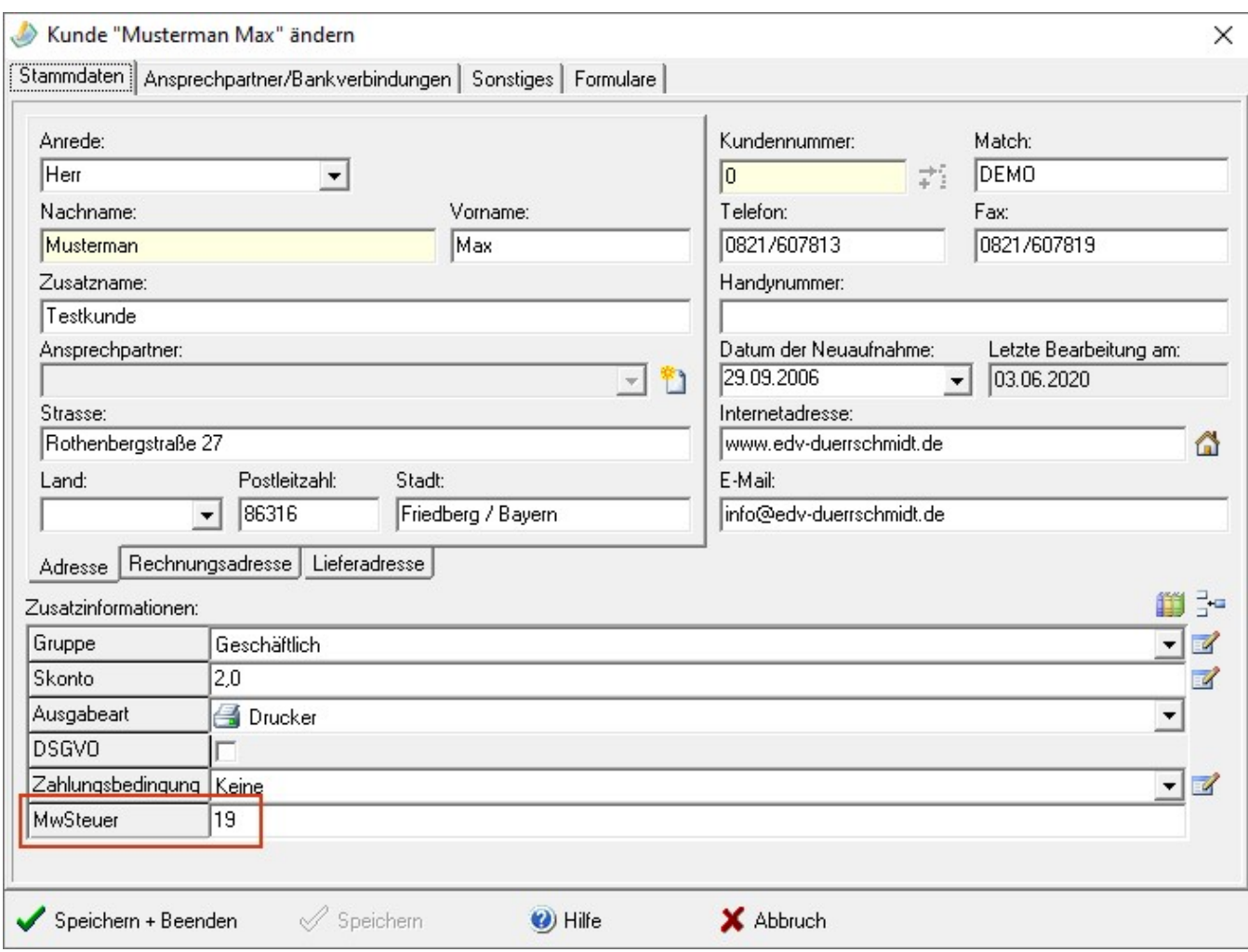

## Hinweis !

Wird diese Funktion nicht benötigt so kann diese auch deaktiviert werden. Wählen Sie im Hauptmenü den Menüpunkt "Optionen/Kundenverwaltung/Zusatzfunktionen".

Folgender Dialog wird ausgegeben:

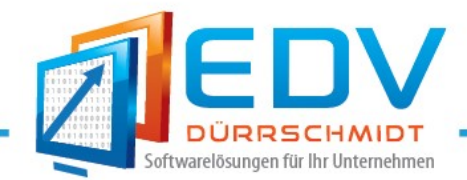

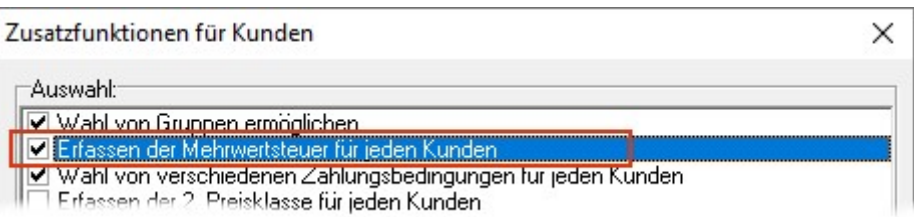

#### Entfernen Sie den Hacken beim Eintrag

Erfassen der Mehrwertsteuer für jeden Kunden

und drücken Sie im nachfolgenden den Dialog den Button Ja.

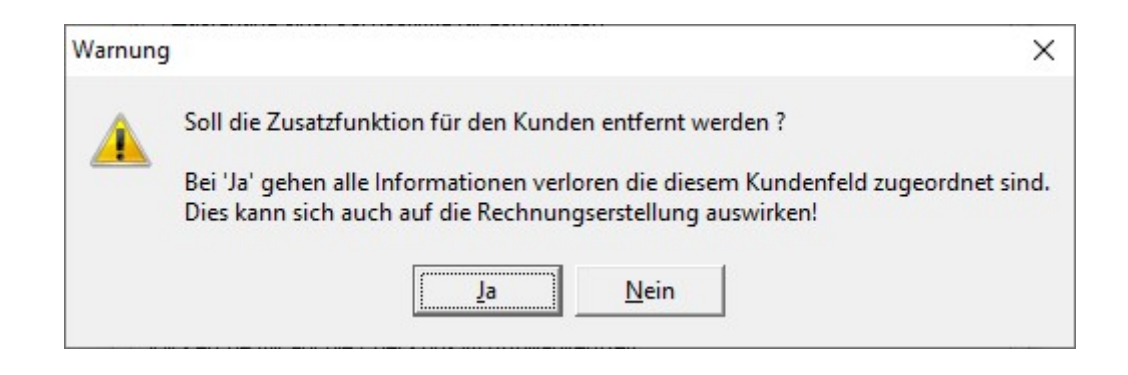

Anschließend betätigen Sie im Dialog Zusatzfunktionen für Kunden den OK-Button.

Zur Kontrolle ob die Mwst.-Funktion richtig entfernt wurde öffnen Sie den Kundendialog und kontrollieren ob das Feld MwSteuer unter Zusatzinformationen nicht mehr vorhanden ist.

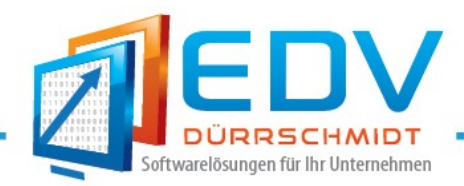

#### 5. Im Formulareditor

Im Formulareditor kann pro Rechnung, Angebot usw. die Mwst. geändert werden.

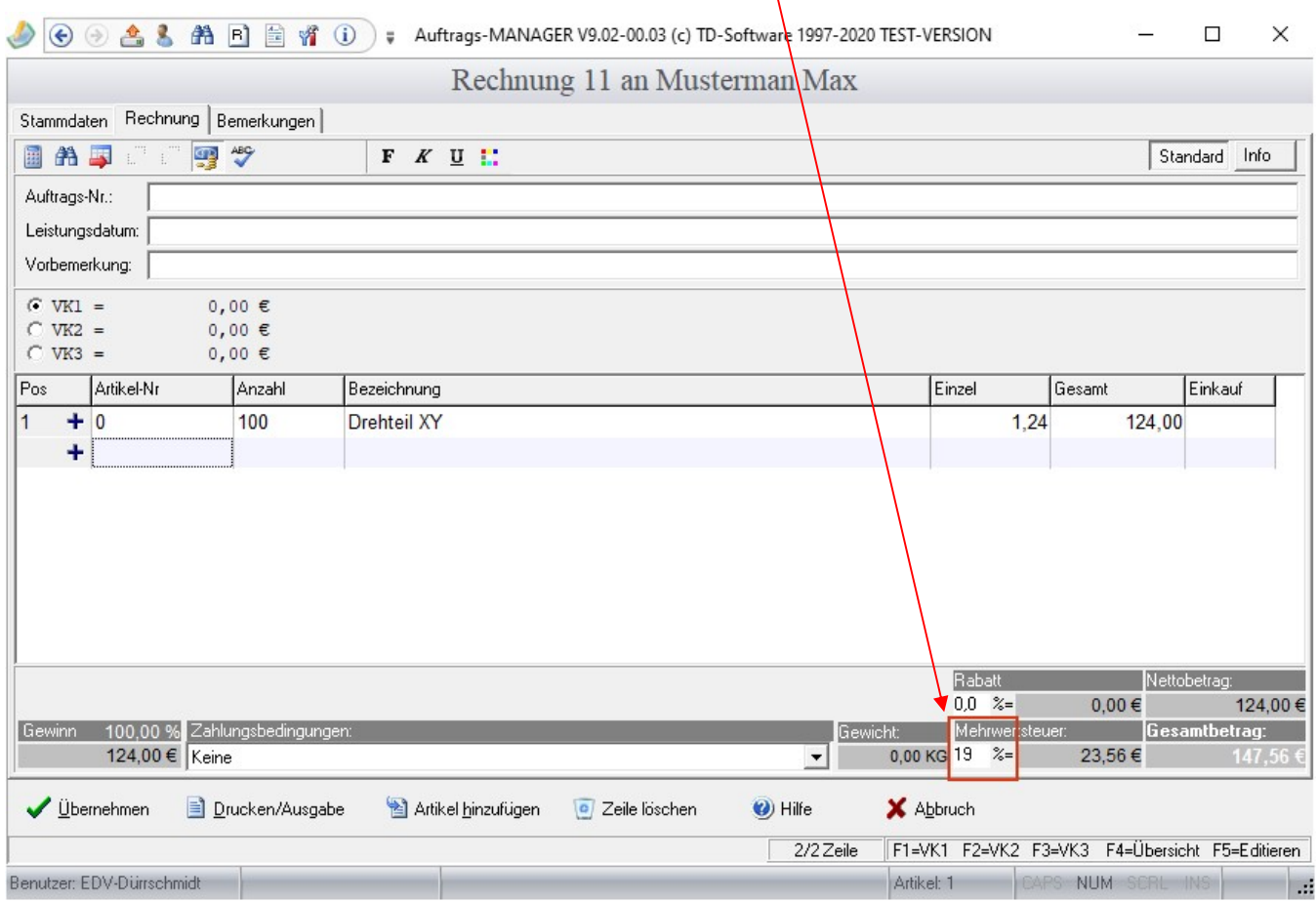

## Hinweis !

Diese Änderung muss immer pro Formular durchgeführt werden, für eine dauerhafte Änderung der Mwst. stellen Sie diese bitte in den "Globalen Einstellungen" um.

Mit freundlichen Grüßen

Dinho de

(Thomas Dürrschmidt)

EDV-Dürrschmidt Rothenbergstr. 27 86316 Friedberg/Bayern

E-Mail: info@edv-duerrschmidt.de